### 준비단계

## 3. 로그인(★본인의 모바일 공인인증서 필요) 4. 유의사항을 읽고 동의한 후 '확인' 선택

- 
- 2. 메인화면의 '전입신고' 선택
- 1. '정부24' 어플리케이션 설치

#### 2단계 이사 전에 살던 곳

- 2. 이사 가는 사람 선택 ※ 본인 외 다른 세대원을 선택하지 않도록 주의 3. '다음단계' 선택
- 1. 이사 전에 살던 곳 주소 조회

1단계 신청인 정보

- 2. 전입하는 사유 선택(ex: 진학, 학업, 교육) 3. '다음단계' 선택
- 1. 신청인 연락처 확인

★ 기숙사 인/의/예/지/신관 중 어느 곳으로든 주소지가 되어있으면, 전입신고를 다시 할 필요가 없음

※ 상세주소 : O관 ###호 (신관: '동'까지 기재)

3단계 이사온 곳

• 지관 경기도 / 수원시 장안구 / 서부로2126번길 109

• 인, 의, 예, 신관 경기도 / 수원시 장안구 / 서부로 2066

1. 이사 온 곳의 주소 입력(기숙사 주소 작성)

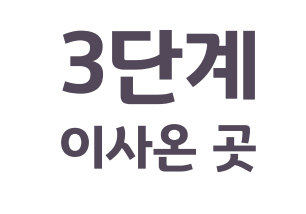

- 3. '민원신청하기' 선택
- 세대주(본인)
- 이사온 사람끼리 세대구성(빈집으로 이사)

2. 전입구분 선택(다음 중에서 해당하는 것을 선택)

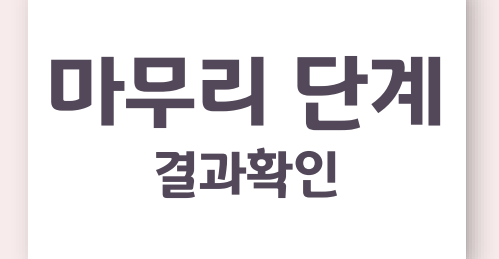

## 선택하여 기간을 설정하고 조회 2. 전입신고 '처리 중' 이 '처리완료'로 변경되면 절차가 무사히 완료

1. 오른쪽 상단 사람 모양 아이콘(서비스신청내역 조회)